オンライン配布資料へのノート機能自動付与システムの提案 Development of lecture support system: Automatically combining text-input-fields with an existing PDF document for students' note-taking

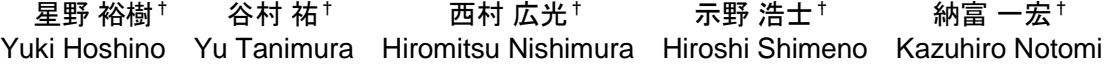

# 1. はじめに

情報化が進んでいる現在,我々の生活のあらゆるところ で IT が活用されている. 近年では, クラウドやビッグデー タなどがトレンドとなっており,情報化が重要になってい るため,教育にも取り入れる動きがある.文部科学省では, 教育分野における情報化の推進のため,様々な取組を実施 しており、コンピュータを使用する授業は珍しくない[1].

ICT ツールの活用状況の調査では,「パワーポイント等 のスライド」が授業内で最も多く用いられている ICT ツー ルであることがわかった.利用率は大学の学部研究科で 85.9%(2,319 機関),短期大学で 90.9%(308 機関),高等専門 学校で 94.6%(53 機関)であった[2]. このことから,情報系 大学の授業では,講義資料をオンラインでデータとして配 布することが多いと考えられる.しかし,学生が授業でノ ートを取る場合,配布された資料へ電子的に書き込むこと は難しい. そのため、多くの学生はワードなどを使用して ノートは自分で作るようにしており,授業毎に資料とノー トを管理することになってしまう. そこで、教員の負担に ならないように資料内に電子的に書き込めるフィールドを 自動付与し,資料とノートを一緒にすることで管理を簡易 化する.そうすることによって,学生は授業でノートを取 りやすくなり,学習する上でそのノートをいろいろと活用 することができるようになる.

本稿では,システムの試作と動作確認について述べる.

## 2. ノート機能自動付与システム

## 2.1 ノート機能自動付与システムの構成

本システムは, HTML と PHP で構成されている. PDF を 操作するときだけ, PHP のライブラリである Imagemagick[3] (画像変換)と TCPDF[4](PDF 作成)を使用して いる.

#### 2.2 システムの全体処理の流れ

システムの全体処理の流れを図 1 に示す. システムは, アップロードされた PDF 資料を読み込み(1), 画像変換パ ラメータと共に Imagemagick に渡す(②). Imagemagick は, 渡された PDF 資料とパラメータを基に画像(JPG)に変換し, ローカルストレージに保存する(3). ここまでが PDF 資料 がアップロードされたときの動作である.ノート機能が付 与された PDF 資料を作成する際には、ローカルストレージ に保存した画像と資料の形を決めるテンプレートを読み込 む(4). 読み込んだ画像とテンプレートを TCPDF に渡す (⑤) .TCPDF は,渡された画像とテンプレートを基にノー ト機能が付与された PDF 資料(図 2)を作成する(⑥) .

†神奈川工科大学 Kanagawa Institute of Technology

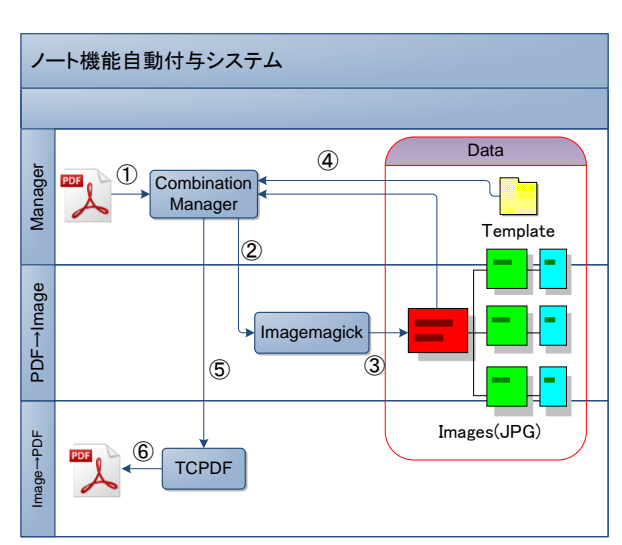

図1 システムの全体処理

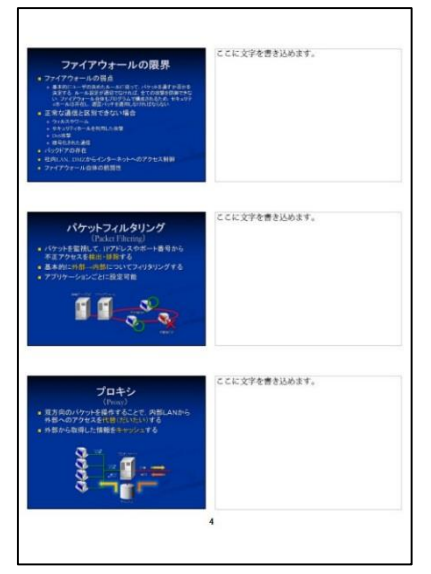

図 2 PDF 資料の例

### 2.3 システムの利用の流れ

配布資料にノート機能付与を希望する教員は,ブラウザ で専用フォームにアクセスし、作成した資料を PDF 形式で アップロード結果が表示されるので, 失敗した場合は再度送信する.アップロードが完了したら, テンプレート選択ページを学生へ通知する.

配布資料をダウンロードする学生は,図 3 のテンプレー ト選択ページへアクセスし,好きなテンプレートを選択す る.選択後,OK ボタンを押すと,選択されたテンプレー トの形で資料がダウンロードできる.

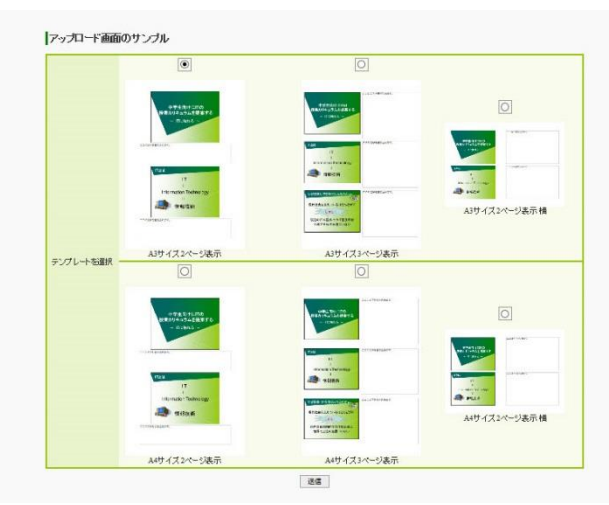

図3 テンプレート選択ページ

## 2.4 システムを導入するにあたって

本システムを導入することによって,メリットが増える が同時にデメリットも増えてしまう. 導入前と導入後では, 表 1 のような違いがある.

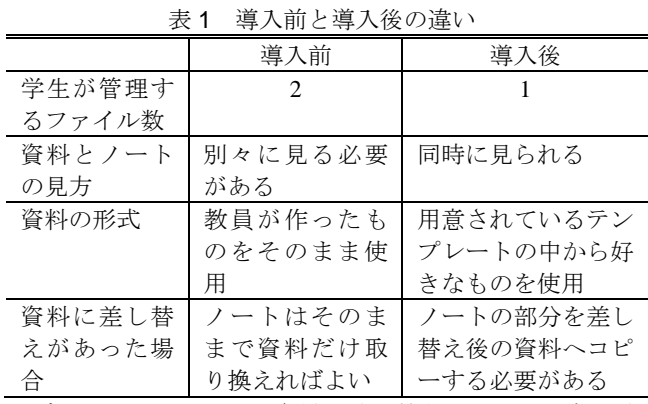

デメリットとしては,資料に差し替えがあった場合,差 し替え前に資料へ書き込んだ文字を差し替え後の資料へコ ピーする必要が出てしまうことが挙げられる。これにより, 導入前は不必要だった作業を行わなければならず,今後, 改善が必要である.

## 3. 利用者アンケート

大学の講義で,本システムで作成した PDF 資料(図 2)を 39 人の学生に配布し、実際に試用してもらった上で、アン ケートを実施した.有効回答 33 人の集計結果を図 4 に示 す.

丰2 アンケート質問面日

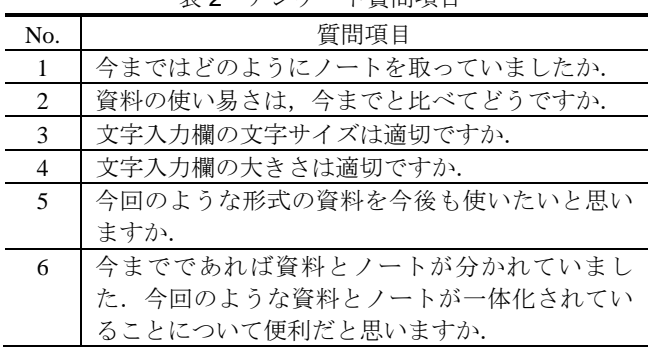

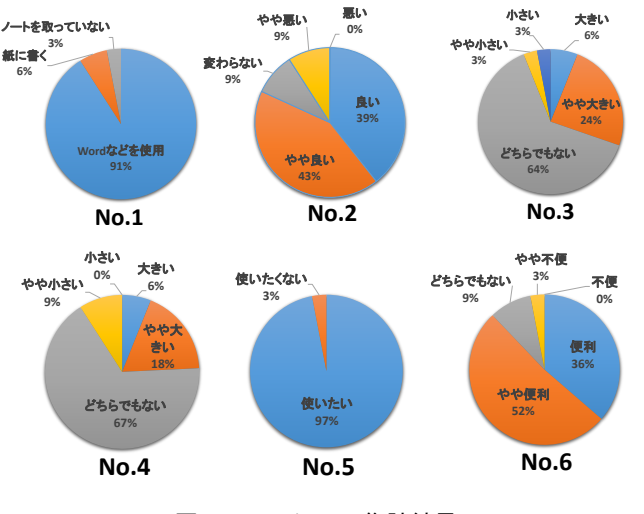

図4 アンケート集計結果

### 4. 考察

表 3 に示す環境でシステムの動作確認を行った結果, 15 ページの PDF 資料を画像に変換する際,出力される画像サ イズによって処理時間が大きく左右された. 標準設定(720 ×540)では 14秒, 本システムでの設定(2000×1500)では 29 秒掛かった.全体の処理の中で一番時間が掛かるのは, PDF を画像に変換する処理である.この処理時間を短縮す ることで,全体の処理時間を大幅に短くすることが可能で ある.PDF を画像に変換する方法は,Imagemagick を使用 する以外にもあるため,処理時間を短くできる可能性があ る.

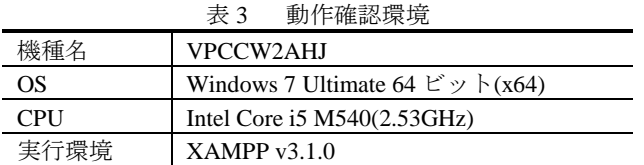

#### 5. おわりに

本稿では,オンライン配布資料へのノート機能自動付与 システムの試作と動作確認を行った.今後の課題としては, 資料を作成し学生に配布後,資料の差し替えがあった場合, 学生はすでにテキストフィールドに文字を書き込んでいる ため,差し替え後の資料に移動する必要が出てくる。これ を解決するためには,書き込まれた文字を抽出して差し替 え後の資料へ自動でコピーすることが必要である. これを 実現するため,テキストフィールドに書き込まれた文字を 抽出する機能を実装することが第一の課題となる.

また,抽出した文字をサーバに保存すれば,書き込んだ 文章量と成績との相関を調べることで,ノートを取ること が学習にどのような影響を与えるかを知ることが可能とな る.今後,分析手法も含めシステムの高次化を目指すべき である.

### 参考文献

- [1] 文部科学省 教育の情報化:http://jouhouka.mext.go.jp/school.html [2] ICT 活用教育の推進に関する調査研究:
- http://www.mext.go.jp/component/a\_menu/education/detail/\_\_icsFile s/afieldfile/2011/06/16/1307266\_5.pdf
- [3] ImageMagick:http://www.imagemagick.org/script/index.php
- [4] TCPDF:http://www.tcpdf.org/